**ЧПОУ «Красноярский гуманитарно-экономический техникум»**

# **ЭЛЕКТРОННЫЕ ТАБЛИЦЫ**

# **MICROSOFT EXCEL**

**Герман А.В. Красноярск– 2020 г.**

**Табличный процессор** - это комплекс взаимосвязанных программ, предназначенный для обработки электронных таблиц.

**Электронная таблица** - это компьютерный эквивалент обычной таблицы, состоящей из строк и граф, на пересечении которых располагаются клетки, в которых содержится числовая информация, формулы или текст.

### Microsoft Excel - программа, предназначенная для организации данных в таблицы для документирования, сопоставления и графического представления информации.

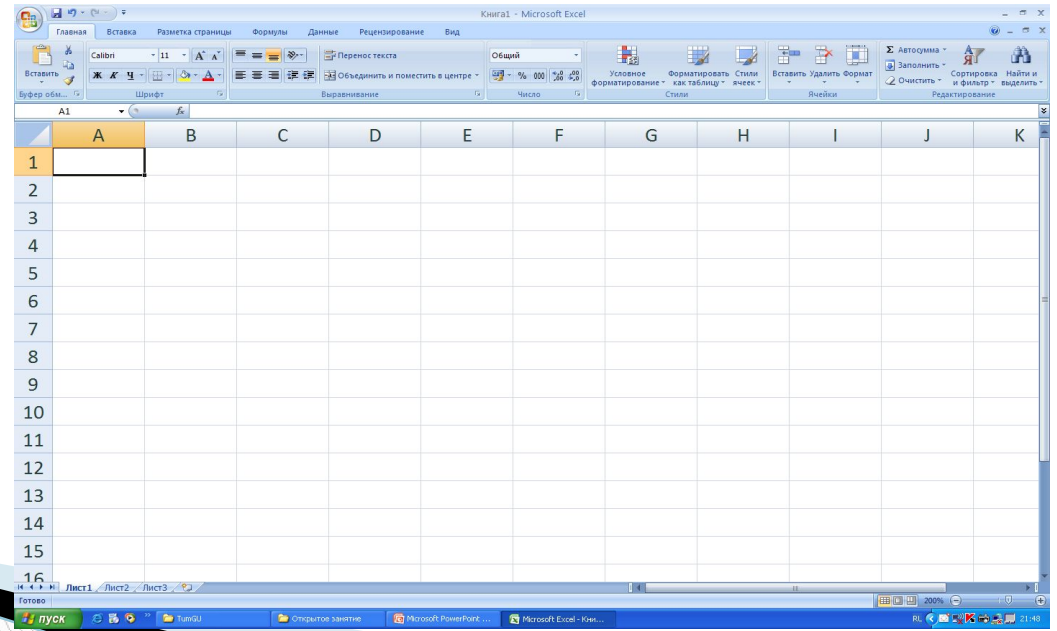

**The Company of Company** 

#### **Табличный процессор Excel позволяет:**

- 1. Решать математические задачи: выполнять табличные вычисления (в том числе как обычный калькулятор), вычислять значения и исследовать функции, строить графики функций (например, sin, cos, tg и др.), решать уравнения, работать с матрицами и комплексными числами и т.п.
- 2. Осуществлять математическое моделирование и численное экспериментирование (Что будет, если? Как сделать, чтобы?).

- 3. Проводить статистический анализ, осуществлять прогнозирование (поддержку принятия решений) и оптимизацию.
- 4. Реализовать функции базы данных ввод, поиск, сортировку, фильтрацию (отбор) и анализ данных.
- 5. Вводить пароли или устанавливать защиту некоторых (или всех) ячеек таблицы, скрывать (прятать) фрагменты таблиц или всю таблицу.
- 6. Наглядно представлять данные в виде диаграмм и графиков.

**The Comment of The Comment of The Comment of The Comment of The Comment of The Comment of The Comment of The Co** 

- 7. Вводить и редактировать тексты, как в текстовом процессоре, создавать рисунки с помощью графического редактора.
- 8. Осуществлять импорт-экспорт, обмен данными с другим программами, например, вставлять текст, рисунки, таблицы, подготовленные в других приложениях, и т.п.
- 9. Осуществлять многотабличные связи (например, объединять отчеты филиалов фирм).
- 10. Подготавливать выступления, доклады и презентации благодаря встроенному режиму презентаций.

### **Excel имеется огромный арсенал функций по категориям:**

- финансовые;
- математические;
- даты и времени;
- статистические;
- текстовые;
- логические.

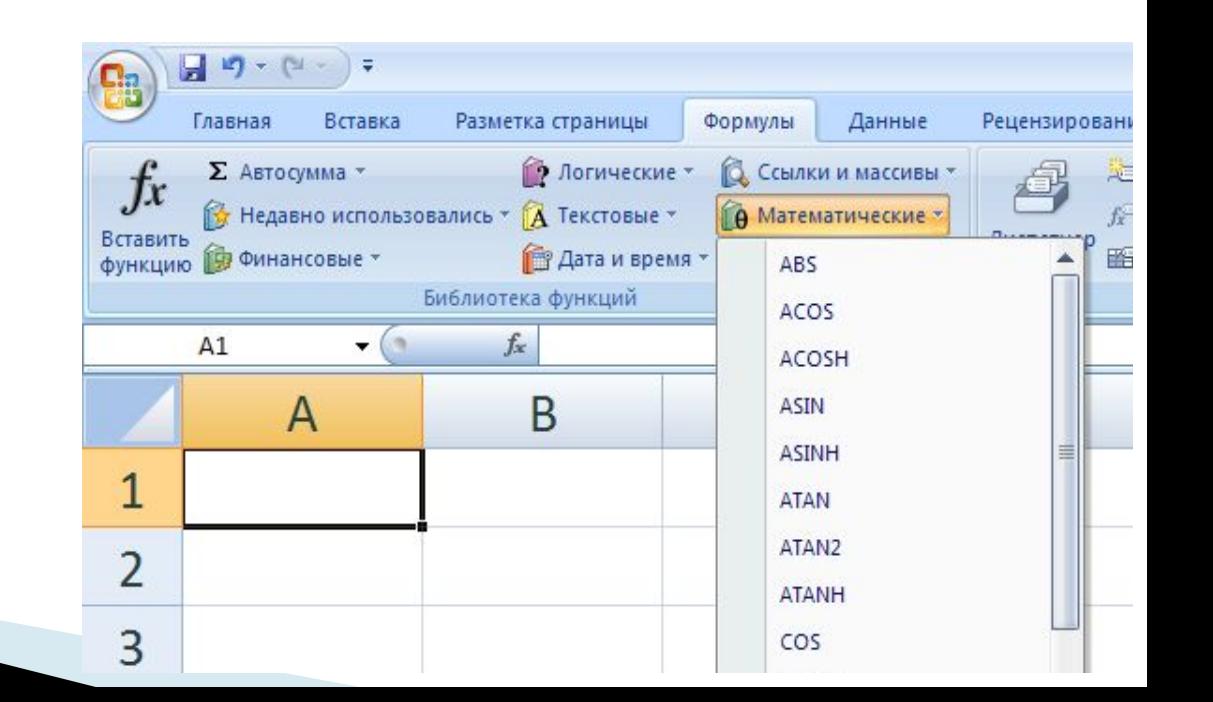

Одним из **самых** главных достоинств этой программы является то, что при изменении значений каких-либо ячеек все формулы, куда входило содержимое этих ячеек, автоматически пересчитываются.

**The Common Street, Square, The Common Street, The Common Street, The Common Street, The Common Street, The Common Street, The Common Street, The Common Street, The Common Street, The Common Street, The Common Street, The** 

Эта программа предоставляет богатейшие возможности сортировки, а также фильтрации данных по различным критериям (например, из общего списка различных организаций отфильтровать какую-либо по выбору или отфильтровать список по какимлибо количественным критериям).

**The Common Second Second Second Second** 

#### *Основные правила работы с электронными таблицами Excel:*

Запуск. Щелкнуть на ярлычке рабочего стола Excel. Нажать *Программы*

- *Microsoft Office - Microsoft Excel.*

**The Company of The Company of The Company of The Company of The Company of The Company of The Company of The Company of The Company of The Company of The Company of The Company of The Company of The Company of The Company** 

Электронная таблица называется рабочим листом или просто листом. Совокупность рабочих листов называется книгой. По умолчанию присваивается название «Книга 1» и т. д.

Новая рабочая книга изначально состоит из  $3^x$ листов (Лист 1, Лист 2 и т. д.; можно переходить с одного листа на другой, удалять страницы или вставлять новые).

Переименование листа.

Чтобы лучше ориентироваться в содержимом листа, можно дать ему название.

Сделайте следующее:

**The Comment of The Comment of The Comment of The Comment of The Comment of The Comment of The Comment of The Co** 

- 1. щелкните дважды на ярлычке *Лист 1*  (выделение);
- 2. введите имя листа (например, *Титульный»);* 3. нажмите Enter.

Компоненты рабочего листа: основу структуры составляют столбцы и строки. Столбцы нумеруются латинскими буквами, строки цифрами.

Пересечение строки и столбца называется ячейкой, адрес которой называется так: А4, С8 и т. д.

Ячейка становится активной для заполнения и

корректировки, если на ней сделать щелчок.

В ячейке можно размещать числа, тексты, формулы. Можно работать с одной ячейкой или диапазоном ячеек, сделав их выделение; диапазон записывается А5:С7

### Адреса ячеек, используемые в

# формулах, могут быть

#### **относительными** и

# **абсолютными.**

**The Comment of The Comment of The Comment of The Comment of The Comment of The Comment of The Comment of The Co** 

 Различие между абсолютной и относительной формами адресов ячеек проявляется только при копировании или перемещении ячейки с формулой в другое место рабочей таблицы.

**The Common Street, Square, Common Street, The Common Street, The Common Street, The Common Street, The Common Street, The Common Street, The Common Street, The Common Street, The Common Street, The Common Street, The Comm** 

 Смысл относительного адреса зависит от *относительного положения* ячейки, в которой находится формула с относительным адресом, и ячейки, на которую показывает этот адрес.

**The Common Street, Inc.** 

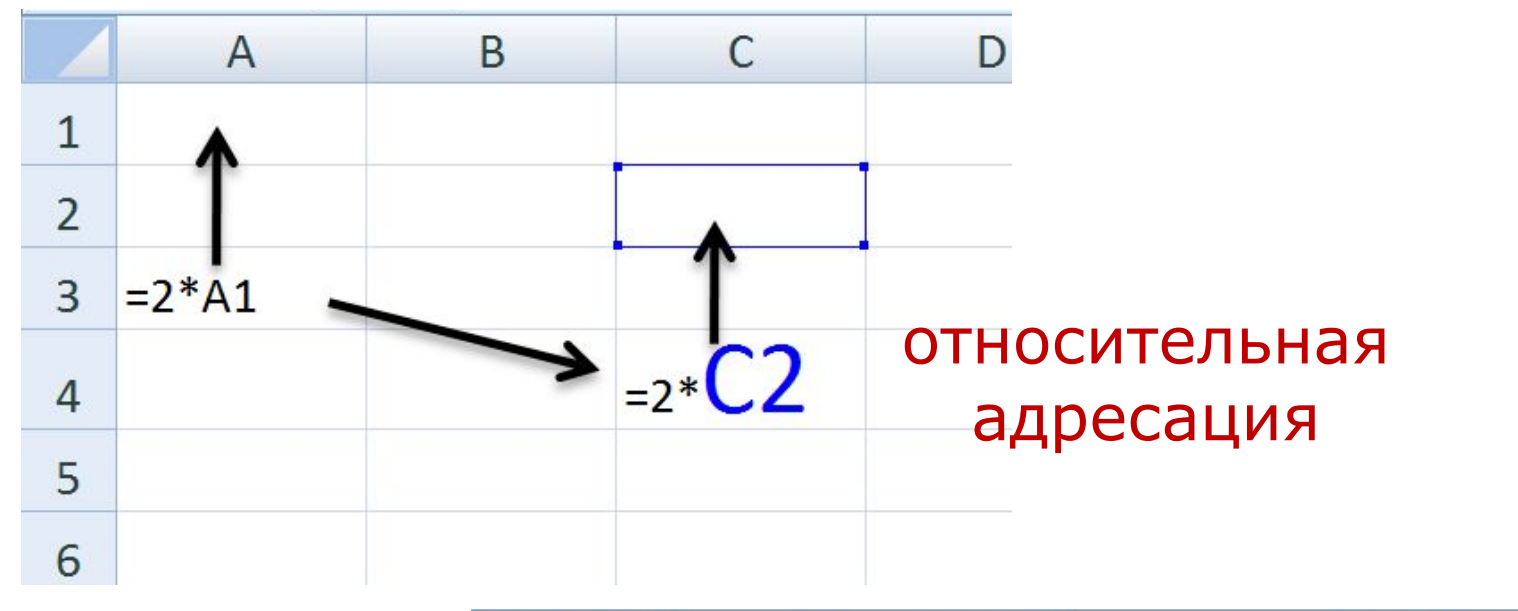

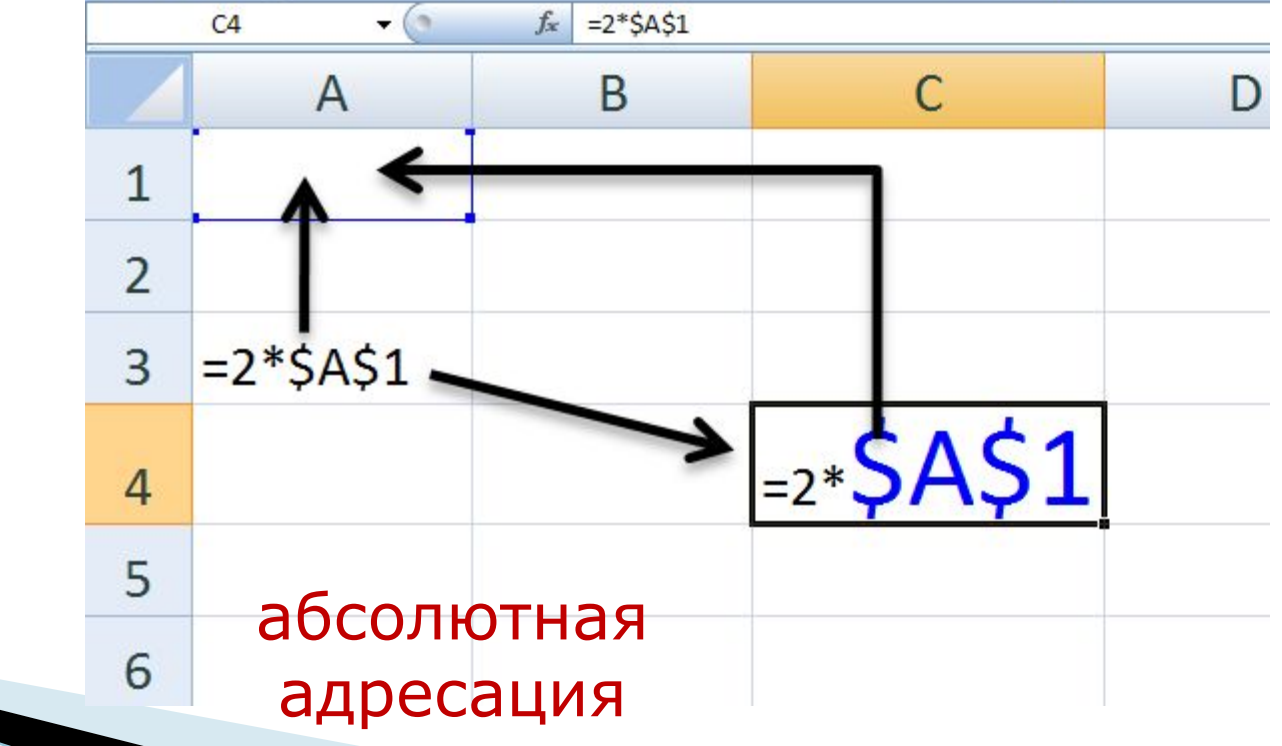

#### Построить график функции y=x<sup>2</sup>

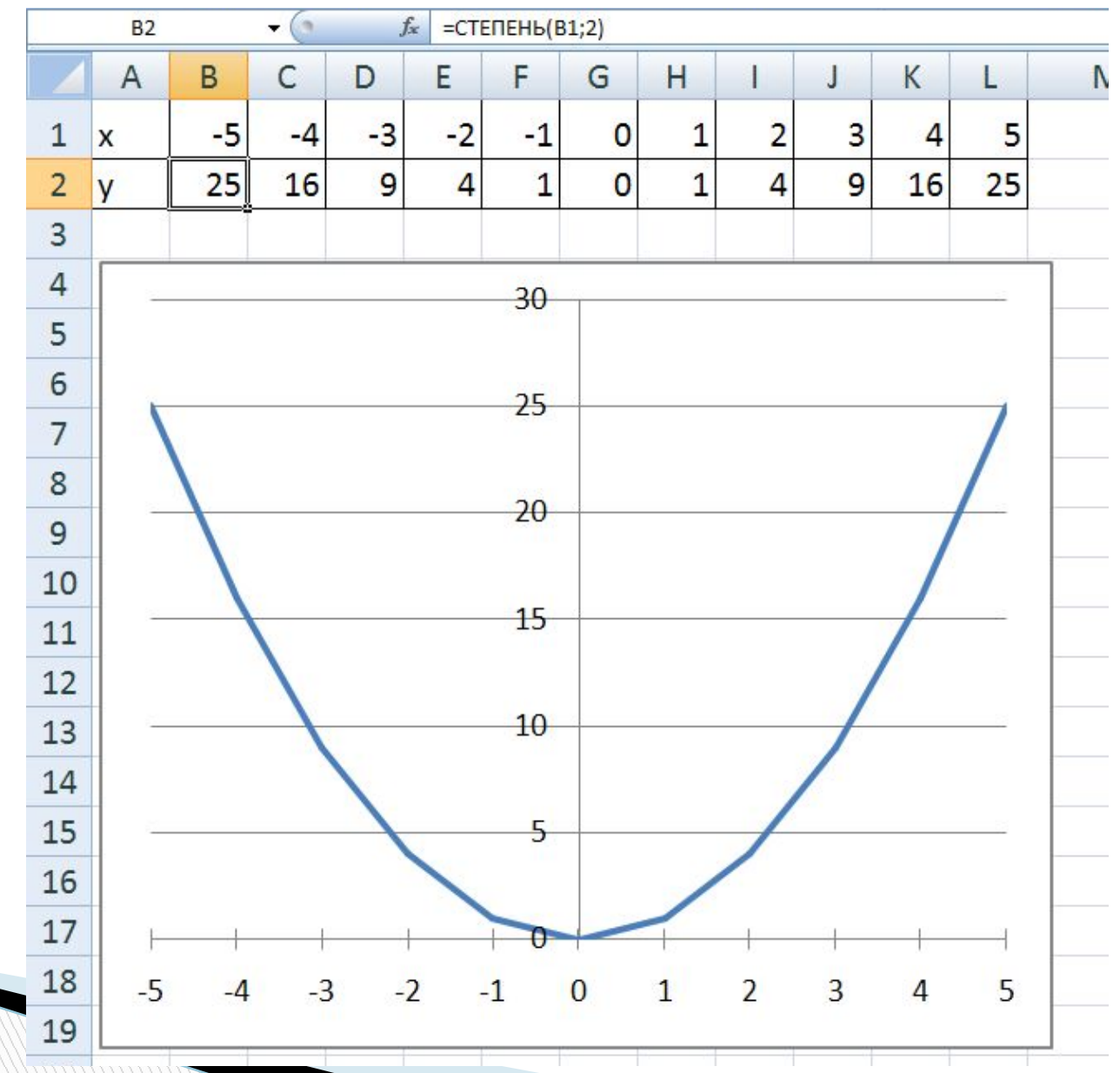

#### **ВНИМАНИЕ**

**The Common Seconds** 

Входящий в формулу абсолютный адрес ячейки при копировании и перемещении не изменяется, в то время как относительный адрес всегда изменяется в соответствии с новым местом в таблице.